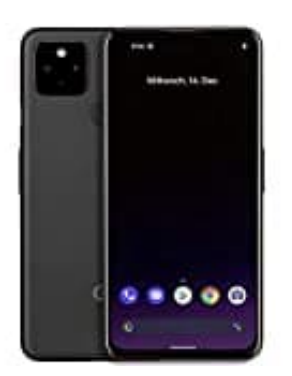

**Google Pixel 4a 5G Mails blockieren (web.de)**

- 1. Logge dich bei deinem Mailanbieter ein.
- 2. Klicke im Menü auf **Einstellungen**.

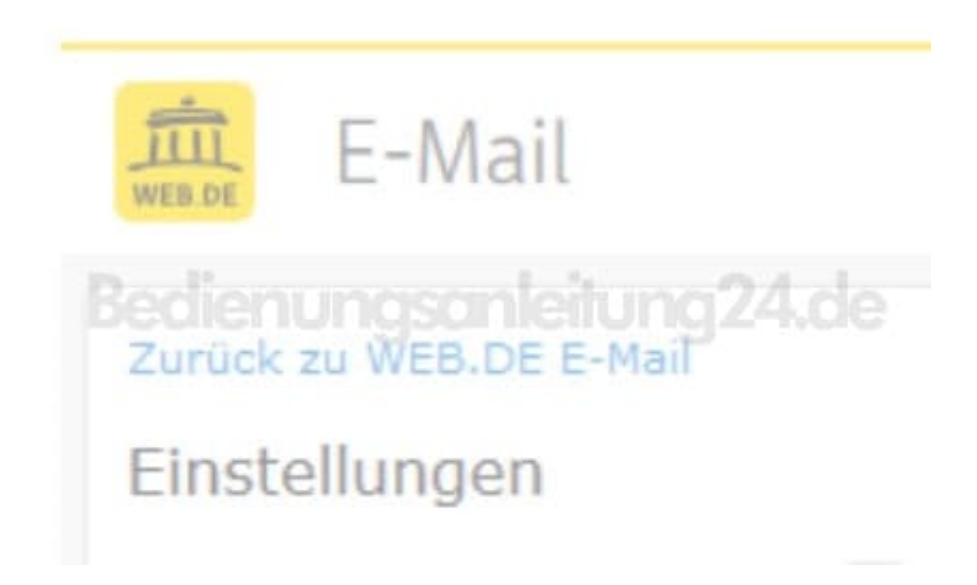

3. Wähle **Sperrliste** aus.

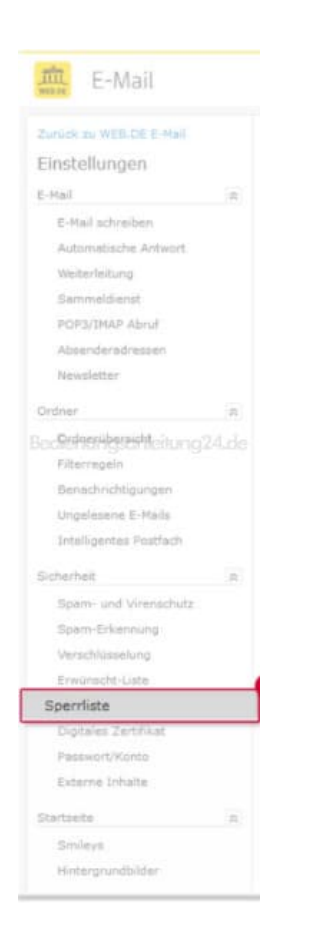

4. Trage die gewünschte E-Mail-Adresse/Domain ein und klicke auf **Speichern**.

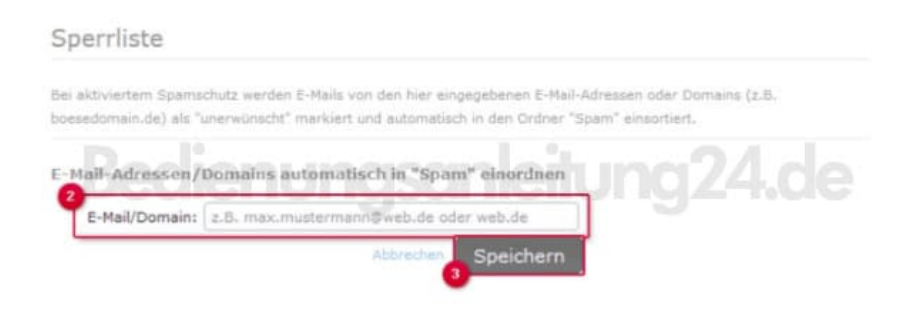